#### **Communication Modes**

The CR8000 is defaulted to the communication mode ordered: USB (for CR8011-DK0) or RS232 (for CR8012-DK1).

For USB communication mode: Once the Affinity cable is attached to the Development Kit, simply plug the USB cable into a USB port on the computer. There is no need to power off the computer. Once connected the CR8000 will power on and beep. The input voltage range is 4.5 to 5.5V.

For RS232 (serial) communication mode: Once the Affinity cable is attached to the Development Kit, simply plug the RS232 cable into a serial port , and the power supply into the Affinity cable and plug the power adapter into a wall socket. Once connected the CR8000 will power on and beep. The input voltage range is 3.3V to 5.5V. The serial mode also supports a low power sleep mode of operation.

Note: If the Development Kit does not power on, disconnect and re-seat the connections of the white Ribbon Cable to the Decode and Interface boards. (Figure 3)

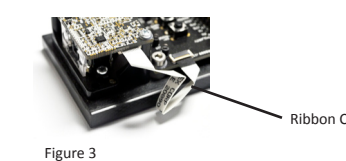

#### **Development Kit Features**

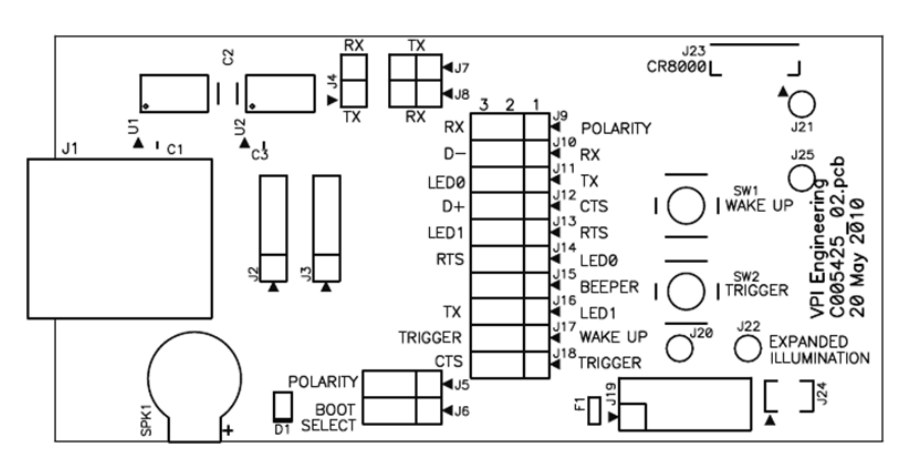

#### Interface

J23 connects to the CR8000 decoder board host interface. *Please refer to the CR8000 Integration Guide for more information.*

#### Trigger/Wake Up Switches

SW1 will bring the unit from sleep mode to active mode and SW2 will initiate a bar code read. *Please refer to the CR8000 Integration Guide for more information.*

#### Computer Host Interface

J1 is the RJ-50 connector which carries both USB and RS-232 signals to an external interface. J10 and J12 have been preset to match the Affinity cable shipped with the Development Kit. *Please refer to the CR8000 Integration Guide for more information.*

## Indicators

The development board includes a speaker (SPK1) for audible indication as well as a bicolor LED (D1) for visual indication. *Please refer to the CR8000 Integration Guide for more information.*

#### Configuration Jumpers

A group of jumpers allow the development board to re-configure and access different features of the CR8000. The CR8000 host port configuration can be changed via the jumper block J9- J18. *Please refer to the CR8000 Integration Guide for more information.*

#### **Ordering Instructions**

Either a CR8000 Scan Engine or CR8000 Development can be ordered, depending on the SKU requested. Such requests can specify the mounting preference - tabs, blind through holes, or mounting brackets, etc. To order, please contact sales@codecorp.com.

#### CR8000 Scan Engine

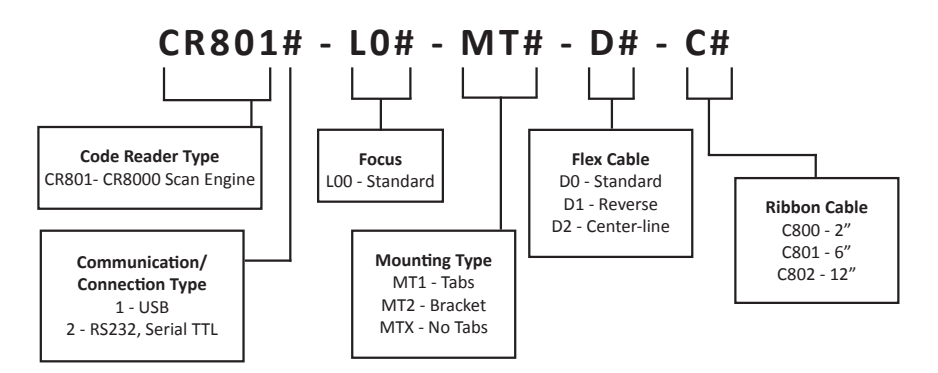

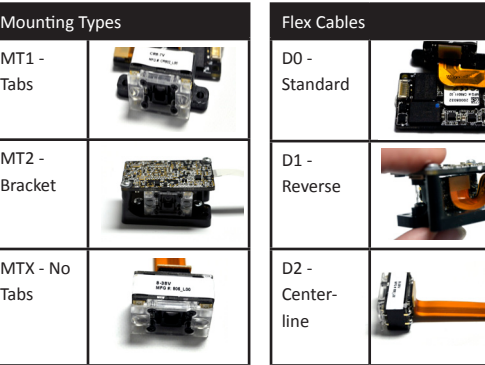

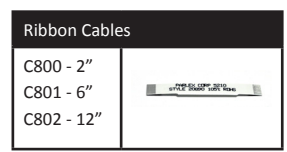

Note: The Development Kits use a ribbon cable (FFC) with contacts on opposite sides of the cable. The Standard ribbon cables (above) and those commonly available, have contacts on the same side.

**Communication/ Connection Type** 1 - USB 2 - RS232, Serial TTL

## **Code Reader Type** CR801- CR8000 Scan Engine **CR801# - DK# Development Kit Type For USB Options:**

DK0 - Mounting Tabs (MT1), Standard Flex Cable (D0), 2" Ribbon Cable (C800), Interface Board, USB Cable

#### **For RS232 Options:**

DK1 - Mounting Tabs (MT1), Standard Flex Cable (D0), 2" Ribbon Cable (C800), Interface Board, RS232 Cable and US Power Supply

DK2 - Mounting Tabs (MT1), Standard Flex Cable (D0), 2" Ribbon Cable (C800), Interface Board, RS232 Cable and EU Power Supply

# **Code Reader™ 8000 (CR8000) Development Kit**

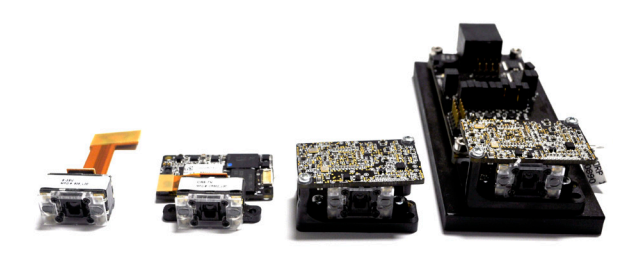

The CR8000 Scan Engine and CR8000 Development Kit are electrical components that have been handled and packaged with special regard for Electrostatic Discharge (ESD) sensitivity. Care must be taken to prevent externally-induced ESD damage, including the use of wrist and foot straps, grounded tables and floor mats, static control smocks, ESD-safe storage, etc.

## **Included with your CR8000 Development Kit**

Depending on the kit ordered, the following may have been shipped with your CR8000 Development Kit:

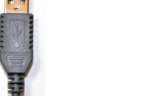

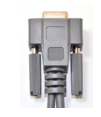

USB Affinity® Cable RS232 Affinity® Cable

w/ Power Supply

## **Attaching/Detaching a Cable to the Development Kit**

To attach a cable, plug the RJ-50 male connector end of the Affinity cable into RJ-50 socket on the development kit (Figure 1). Firmly push the connector into the socket until a snap can be heard, to indicate the cable is properly attached.

To detach a cable, simply press the tab (Figure 2) underneath the RJ-50 male connector while gently pulling the cable away from the socket. Pulling or tugging on the RJ-50 male connector prior to pressing the tab could damage the cable and/or socket.

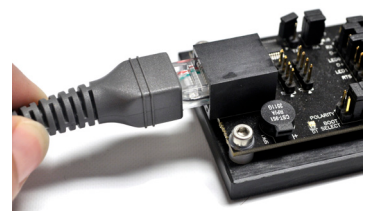

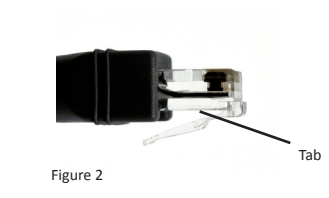

Figure 1

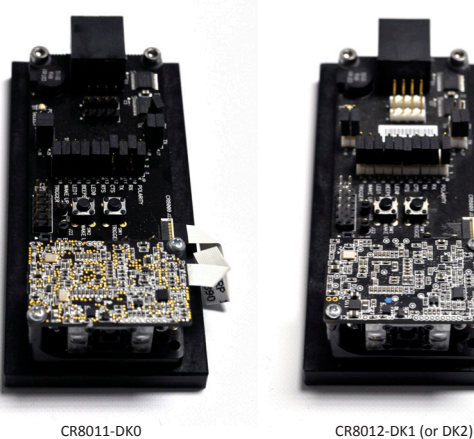

CR8011-DK0 CR8000 USB Development Kit

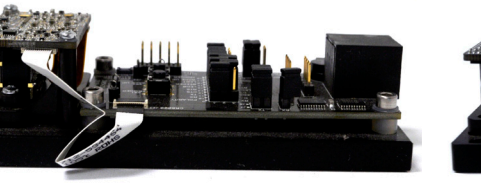

CR8011-DK0 CR8000 USB Development Kit

际

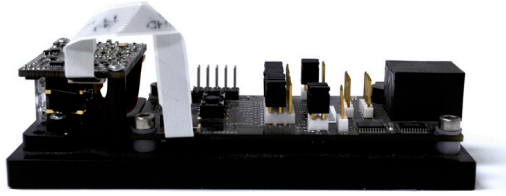

CR8012-DK1 (or DK2) CR8000 RS232 Development Kit

CR8000 RS232 Development Kit